Auto Categorization of Spend Transactions Guide Oracle Banking Digital Experience Patchset Release 22.2.2.0.0

Part No. F72987-01

December 2023

# ORACLE<sup>®</sup>

Auto Categorization of Spend Transactions Guide December 2023

Oracle Financial Services Software Limited Oracle Park Off Western Express Highway Goregaon (East) Mumbai, Maharashtra 400 063 India Worldwide Inquiries: Phone: +91 22 6718 3000 Fax:+91 22 6718 3001 [www.oracle.com/financialservices/](http://www.oracle.com/financialservices/)

Copyright © 2006, 2023, Oracle and/or its affiliates. All rights reserved.

Oracle and Java are registered trademarks of Oracle and/or its affiliates. Other names may be trademarks of their respective owners.

U.S. GOVERNMENT END USERS: Oracle programs, including any operating system, integrated software, any programs installed on the hardware, and/or documentation, delivered to U.S. Government end users are "commercial computer software" pursuant to the applicable Federal Acquisition Regulation and agency-specific supplemental regulations. As such, use, duplication, disclosure, modification, and adaptation of the programs, including any operating system, integrated software, any programs installed on the hardware, and/or documentation, shall be subject to license terms and license restrictions applicable to the programs. No other rights are granted to the U.S. Government.

This software or hardware is developed for general use in a variety of information management applications. It is not developed or intended for use in any inherently dangerous applications, including applications that may create a risk of personal injury. If you use this software or hardware in dangerous applications, then you shall be responsible to take all appropriate failsafe, backup, redundancy, and other measures to ensure its safe use. Oracle Corporation and its affiliates disclaim any liability for any damages caused by use of this software or hardware in dangerous applications.

This software and related documentation are provided under a license agreement containing restrictions on use and disclosure and are protected by intellectual property laws. Except as expressly permitted in your license agreement or allowed by law, you may not use, copy, reproduce, translate, broadcast, modify, license, transmit, distribute, exhibit, perform, publish or display any part, in any form, or by any means. Reverse engineering, disassembly, or decompilation of this software, unless required by law for interoperability, is prohibited.

The information contained herein is subject to change without notice and is not warranted to be error-free. If you find any errors, please report them to us in writing.

This software or hardware and documentation may provide access to or information on content, products and services from third parties. Oracle Corporation and its affiliates are not responsible for and expressly disclaim all warranties of any kind with respect to third-party content, products, and services. Oracle Corporation and its affiliates will not be responsible for any loss, costs, or damages incurred due to your access to or use of third-party content, products, or services.

# **Table of Contents**

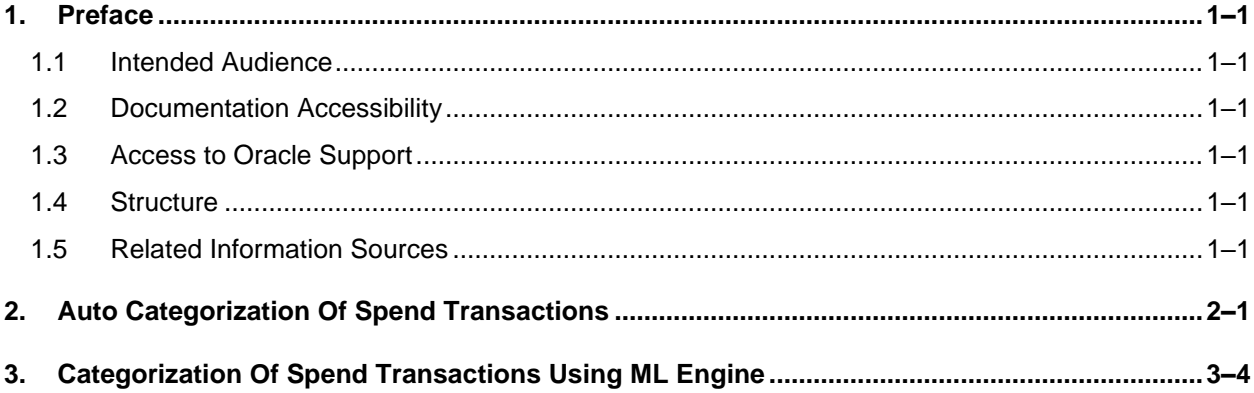

# <span id="page-3-0"></span>**1. Preface**

## <span id="page-3-1"></span>**1.1 Intended Audience**

This document is intended for the following audience*:*

- Customers
- Partners

## <span id="page-3-2"></span>**1.2 Documentation Accessibility**

For information about Oracle's commitment to accessibility, visit the Oracle Accessibility Program website at<http://www.oracle.com/pls/topic/lookup?ctx=acc&id=docacc>.

## <span id="page-3-3"></span>**1.3 Access to Oracle Support**

Oracle customers have access to electronic support through My Oracle Support. For information, visit

http://www.oracle.com/pls/topic/lookup?ctx=acc&id=info or visit

http://www.oracle.com/pls/topic/lookup?ctx=acc&id=trs if you are hearing impaired.

### <span id="page-3-4"></span>**1.4 Structure**

This manual is organized into the following categories:

Preface gives information on the intended audience. It also describes the overall structure of the User Manual.

The subsequent chapters describes following details:

- Introduction
- Preferences & Database
- Configuration / Installation.

### <span id="page-3-5"></span>**1.5 Related Information Sources**

For more information on Oracle Banking Digital Experience Patchset Release 22.2.2.0.0, refer to the following documents:

• Oracle Banking Digital Experience Installation Manuals

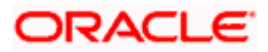

# **2. Auto Categorization Of Spend Transactions**

#### <span id="page-4-0"></span>**Scenario:**

If a Spend transaction description contains keyword "Big Bazaar" then that transaction should get auto-categorized as follows:

Category --> Shopping

Subcategory --> Groceries

#### **Maintenance steps:**

- 1. Create a Category and a Subcategory as required after login as an Admin user.
- 2. Note the CATEGORY\_ID column value of the newly created Category & Subcategory from the table DIGX\_SP\_SPEND\_CATEGORY (Eg: 10 and 101 respectively).
- 3. Insert a row in table DIGX\_RL\_SPEND as below (Note the ID column value which is '10001' in this example). Sample script:

```
insert into DIGX_RL_SPEND (ID, CREATED_BY, CREATION_DATE, 
LAST UPDATED BY, LAST UPDATED DATE, OBJECT STATUS,
OBJECT VERSION NUMBER, NAME, DESCRIPTION, DETERMINANT VALUE)
values^{-}(10001^{T}, '', sysdate, '', sysdate, '', 1, 'SpendRule','SpendDTODesc', 'OBDX_BU');
```
- 4. Insert a row in table DIGX\_RL\_CONDITION as below:
	- a. ID as any unique value
	- b. RULE ID as provided in the DIGX\_RL\_SPEND table above
	- c. EXPRESSION\_OBJECT value should contain the keyword as follows: utl\_raw.cast\_to\_raw('{ "@class" : " com.ofss.digx.app.spendanalysis.dto.rule.SpendCategorizationExpressionFactValueDTO ", "keyword" : "Big Bazaar" }')
	- d. OUTCOME\_OBJECT value should contain the corresponding Category & Subcategory ID as follows (Subcategory is NOT mandatory): utl\_raw.cast\_to\_raw('{ "@class" : " com.ofss.digx.app.spendanalysis.dto.rule.SpendCategorizationOutcomeFactValueDTO", "category" : "10", "subCategory" : "101" }')
		-
	- e. OPERATOR value should be 'CONTAINS' (No other operators are supported out of the box

Sample script:

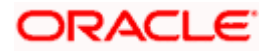

```
insert into DIGX RL CONDITION (ID, RULE ID, OPERATOR,
OUTCOME OBJECT, EXPRESSION OBJECT, CREATED BY, CREATION DATE,
LAST UPDATED BY, LAST UPDATED DATE, OBJECT STATUS,
OBJECT VERSION NUMBER, DETERMINANT VALUE)
values ('103', '10001', 'CONTAINS', utl raw.cast to raw('{
"@class" : 
"com.ofss.digx.app.spendanalysis.dto.rule.SpendCategorizationOutcomeFactVa
lueDTO",
"category" : "10",
"subCategory" : "101"
}'), utl_raw.cast_to_raw('{
"@class" : 
"com.ofss.digx.app.spendanalysis.dto.rule.SpendCategorizationExpressionFac
tValueDTO",
"keyword" : "Big Bazaar"
}'), '', null, '', null, '', 1, 'OBDX_BU');
```
- 5. Insert such rows in table DIGX\_RL\_CONDITION for each keyword & Category-Subcategory combination as required by the Bank.
- 6. Verify the following properties (select \* from DIGX\_FW\_CONFIG\_ALL\_B where category\_id  $=$  'ruleconfig';):
	- a. IS RULE EVALUATION REQUIRED --> Y
	- b. SPEND EVALUATOR --> com.ofss.digx.app.spendanalysis.ruleengine.evaluator.SpendRuleEvaluator (out of the box Spend rule evaluator)
	- c. SPEND\_RULE\_NAME --> SpendRule (As per the value of NAME column in DIGX\_RL\_SPEND table)
	- d. SPEND\_DEFAULT\_CATEGORY\_ID  $\rightarrow$  This property is used for maintaining default category, if no keyword is match from all maintained rules.

Below attached screenshot entry is required for setting default category. We need to update the entry from day one configuration screen. We have to maintain the Category ID in this configuration value.

Note: If below entry is not maintain and no rule is matched, then no category is set against the spend transaction.

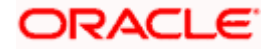

### Auto Categorization Of Spend Transactions

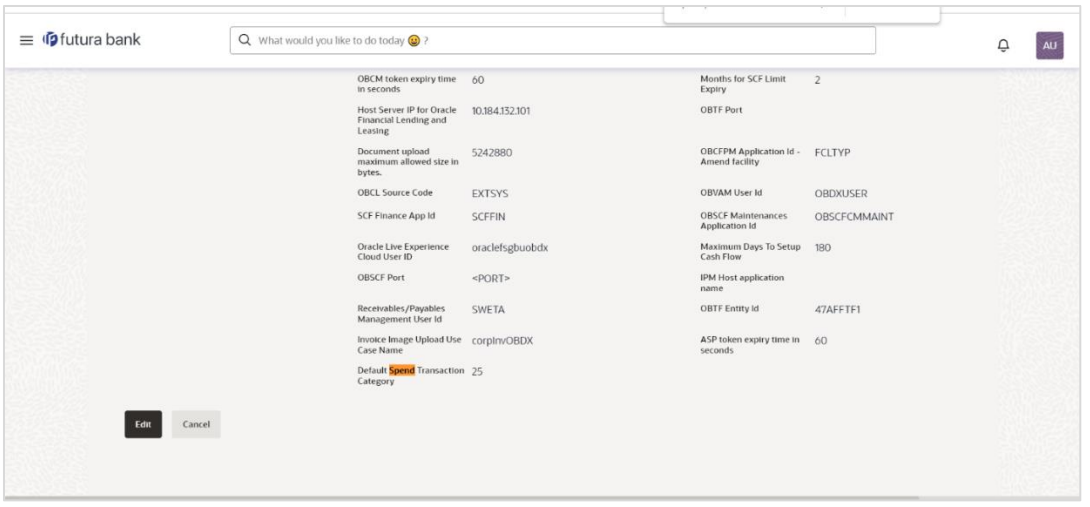

### **Home**

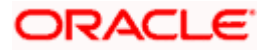

# <span id="page-7-0"></span>**3. Categorization Of Spend Transactions Using ML Engine**

ML Engine will do the auto categorization on user spend expenditure. It will auto map the category base on transaction description. If in case category does not exist in the system, then first it will create it and then map it to the transaction.

To activate the ML engine call, we have to set "**Configuration of ML call for Spend transaction categorization**" flag as **Y**. If in case, we don't set this value then by default ML engine service is in inactive state.

We can be able to update the flag with the help of **"System configuration"** screen with Admin Type Role.

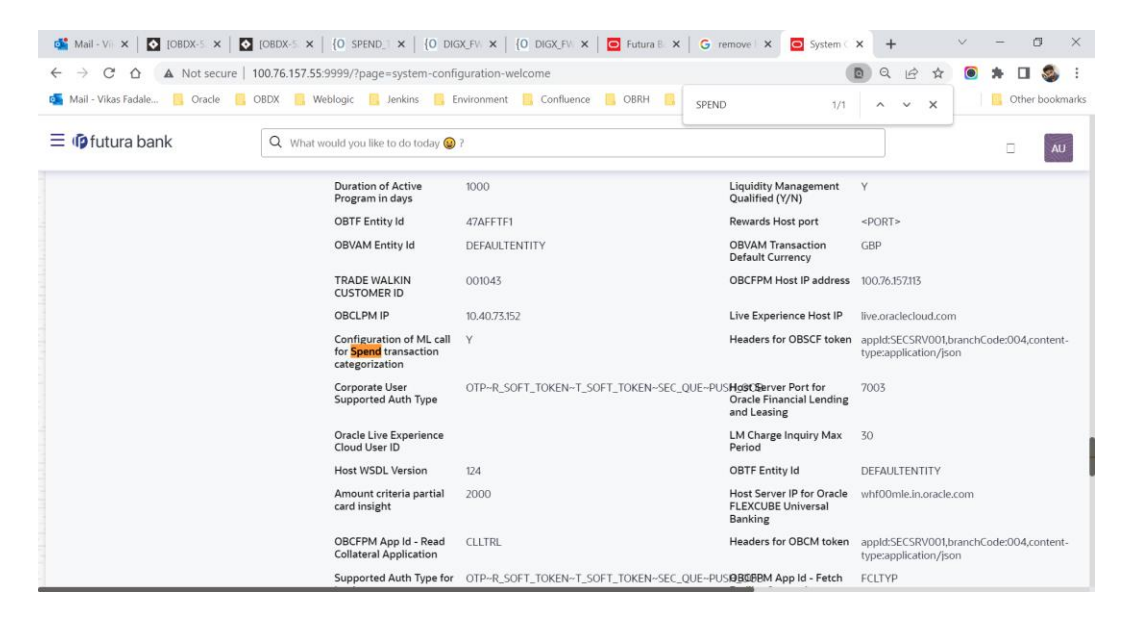

Below entry are required to activate ML engine interface call.

#### Insert into DIGX\_FW\_CONFIG\_ALL\_O

(PROP\_ID,PREFERENCE\_NAME,PROP\_VALUE,DETERMINANT\_VALUE,CREATED\_BY,CRE ATION\_DATE,LAST\_UPDATED\_BY,LAST\_UPDATED\_DATE) values

('<<ENTITY\_ID>>.com.ofss.digx.extxface.spendanalysis.adapter.transaction.ISpendUnCategoriz edTransactionAdapter.getSpendTransactionCategory','ExtxfaceAdapterPreference','com.ofss.dig x.extxface.spendanalysis.impl.SpendDDATransactionAdapter','01','ofssuser',to\_timestamp(sysdat e,'DD-MON-RR HH.MI.SSXFF AM'),'ofssuser',to\_timestamp(sysdate,'DD-MON-RR HH.MI.SSXFF AM'));

Insert into DIGX\_FW\_CONFIG\_ALL\_O (PROP\_ID,PREFERENCE\_NAME,PROP\_VALUE,DETERMINANT\_VALUE,CREATED\_BY,CRE ATION\_DATE,LAST\_UPDATED\_BY,LAST\_UPDATED\_DATE) values ('SPEND\_DDA\_TRANSACTION\_CATEGORIZATION','ExtXfaceConfig','com.ofss.digx.extxface.i mpl.endpoint.OBRHEndPoint','<<ENTITY\_ID>>','ofssuser',to\_timestamp(sysdate,'DD-MON-RR HH.MI.SSXFF AM'),'ofssuser',to\_timestamp(sysdate,'DD-MON-RR HH.MI.SSXFF AM'));

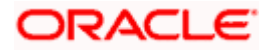